## Invio e-mail di avviso a docenti infanzia, primaria, secondaria

- 1. In Persone Permessi Ruoli crea **esattamente** questi tre ruoli:
	- o Doc Infanzia
	- o Doc Primaria
	- o Doc. second

Mi raccomando, **esattamente come sono scritti** altrimenti le regole non funzionano e danno errore.

Se hai già creato questi tre ruoli in modo diverso, vai in Persone - Permessi - Ruoli, entra in Modifica di ciascun ruolo e correggi digitando esattamente come scritto sopra.

**Non eliminare nessun ruolo**, ma **solo correggere** se hai già inserito questi tre ruoli e se sono scritti in modo diverso.

- 2. Apri il file campi per tipo di contenuto.txt (in allegato)
	- o seleziona tutto e copia
- 3. In tipo di contenuto clicca sulla scheda Importa
- 4. incolla nel campo Importa dati e clicca su Importa
- 5. Vai di nuovo in tipi di contenuto Circolari e posiziona i campi creati nella sezione di invio e-mail:

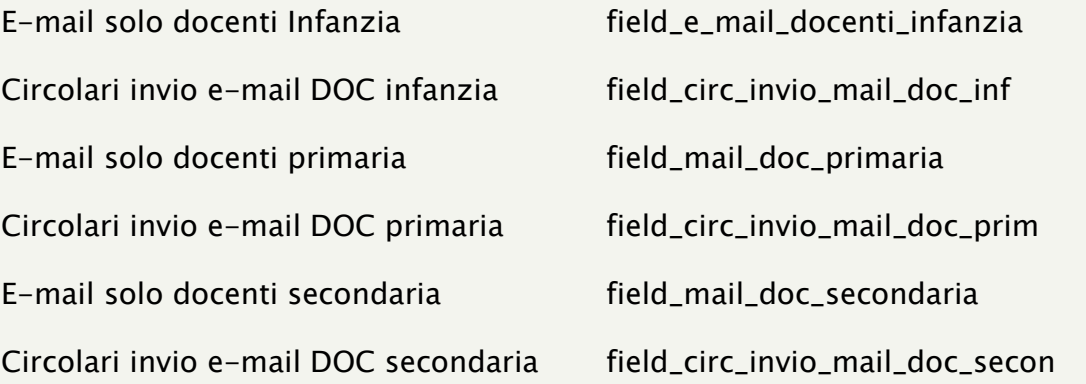

- 6. Clicca su Salva
- 7. Apri il file regola\_invio\_mail\_a\_doc\_infanzia.txt, seleziona tutto e copia
- 8. Vai in Configurazione Regole
- 9. Clicca su Importa regole
- 10. Incolla nel campo Importa e clicca su Importa
- 11. Vai nella regola importata "E-mail pubblicazione circolare con firma DOCENTI INFANZIA" (la trovi in fondo alle regole)
- 12. Entra in Modifica
- 13. In Azioni entra in Modifica di "Invio di email a tutti gli appartenenti ad un ruolo" e in Ruoli Valore assicurati sia selezionato Doc Infanzia
- 14. Clicca su Salva
- 15. Fai quanto da punto 6 a punto 14 per Doc Primaria e Doc. second importando le relative regole e adeguando il punto 13 al ruolo interessato